# **Edit a Style**

You can customize the visual style of your project at any time.

To duplicate an existing style and edit the copy:

- 1. Click **Style** or **Manage Project Style**.
	- $\pmb{\times}$

The Style Manager appears. A preview of your project is behind it.

2. Clone an existing style by clicking it and selecting **Clone**. Then, click either the original or the copy, and click **Edit**.

 $\pmb{\times}$ 

- 3. Use the Style Manager to edit this style.
- 4. Click **Save**.

Your changes are saved. You can close your browser, or go to a different part of Project Assist.

5. To apply the style to this project, make sure it is selected when you leave this part of Project Assist.

# **Project Assist 2.0 Style Properties**

Click to display/hide all elements

# **Project Properties**

Project properties affect the entire project.

 $\pmb{\times}$ 

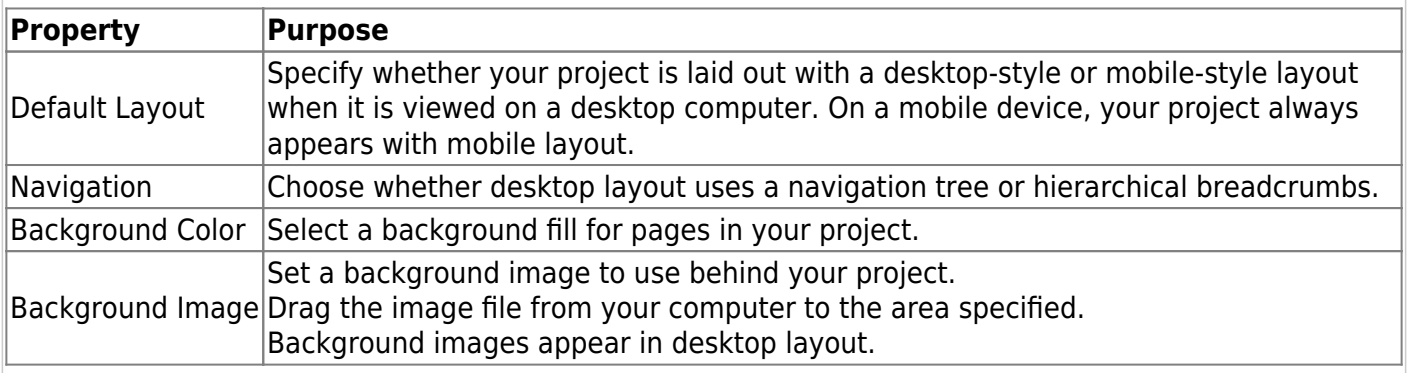

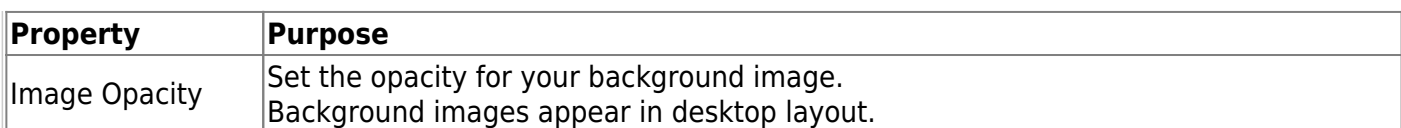

#### **Header Properties**

Header properties affect the header that is always at the top of the project.

 $\pmb{\times}$ 

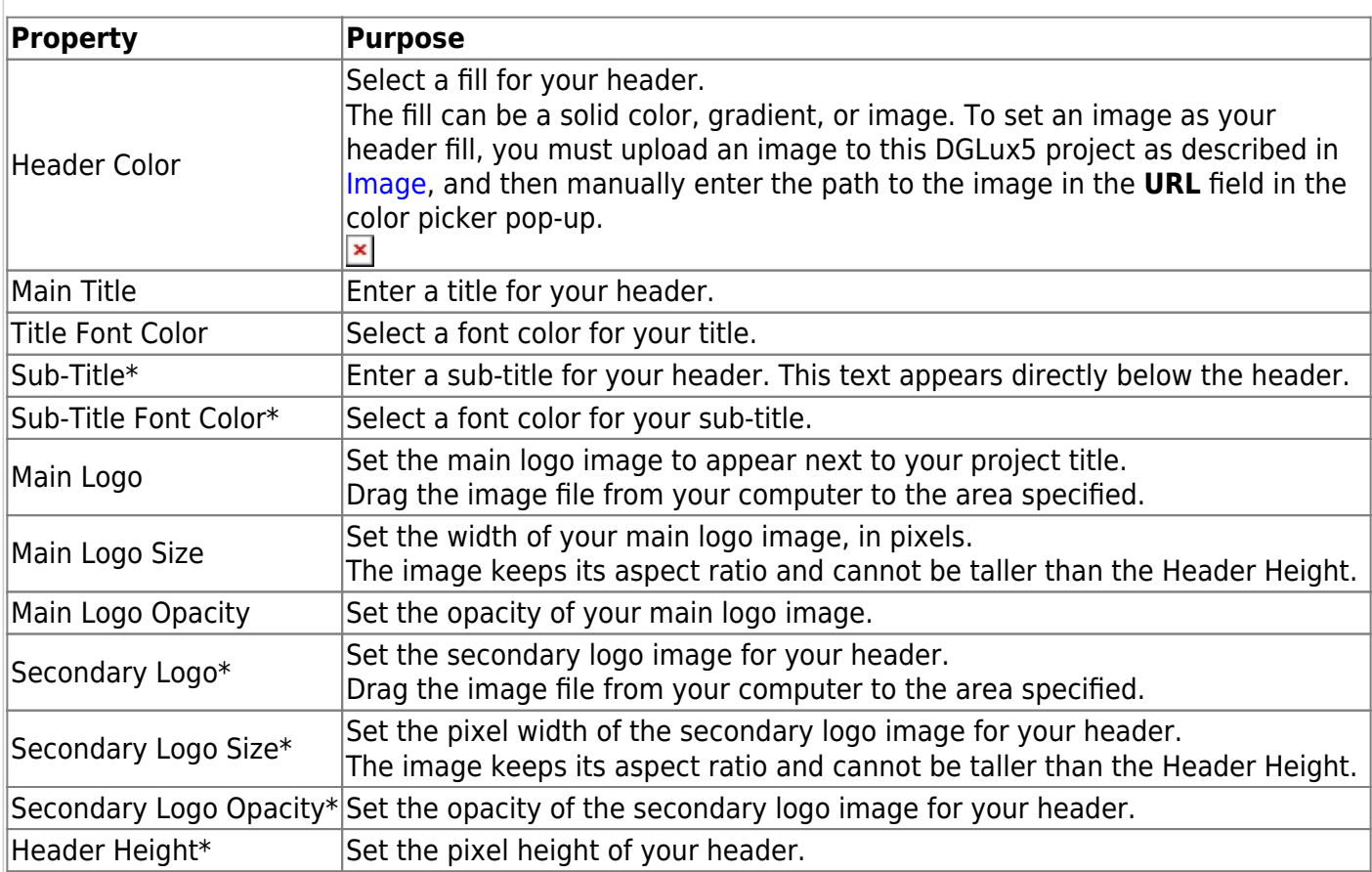

\*Affects the header in the desktop layout only. Choose between the desktop and mobile layouts in the Project Properties.

# **Tree Properties**

Tree properties affect the navigation menu appearance for tree, breadcrumb, and mobile navigation. Choose between navigation types under Project Properties.

 $\pmb{\times}$ 

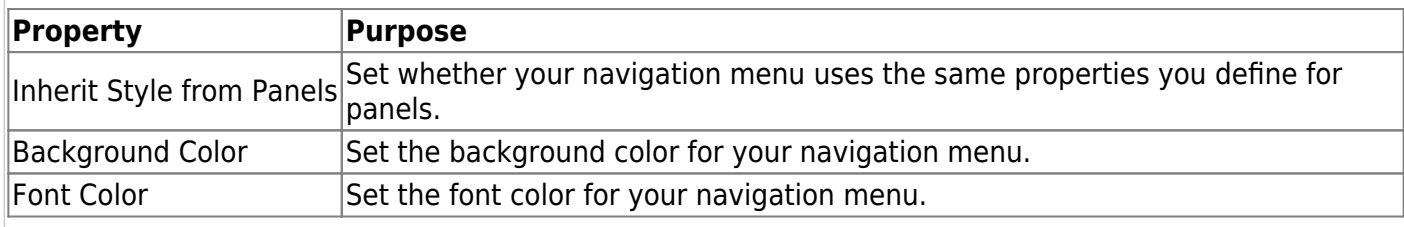

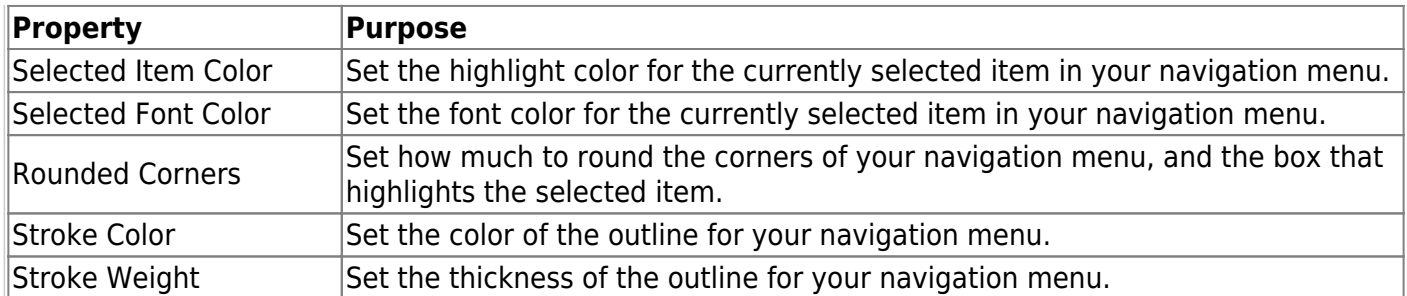

## **Panels Properties**

Panels properties affect the appearance of the panels that display devices and alarm consoles.

 $\pmb{\times}$ 

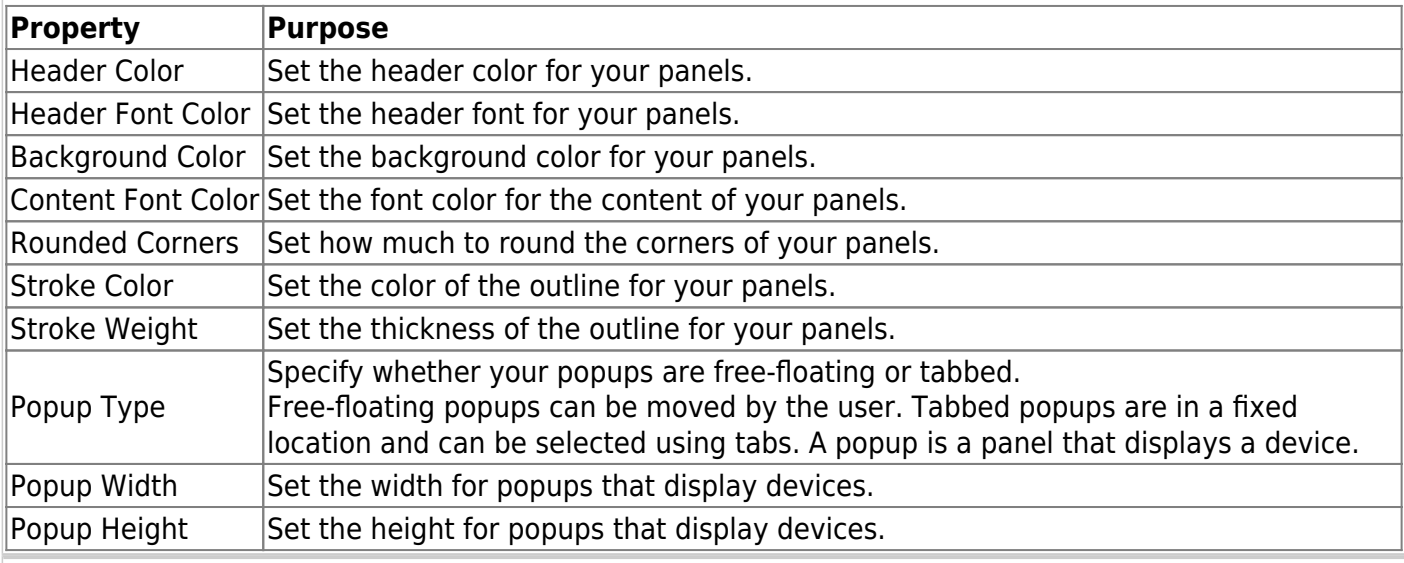

# **Callouts Properties**

Callouts properties affect the appearance of widgets. Widgets include charts, lists, and callouts.

 $\pmb{\times}$ 

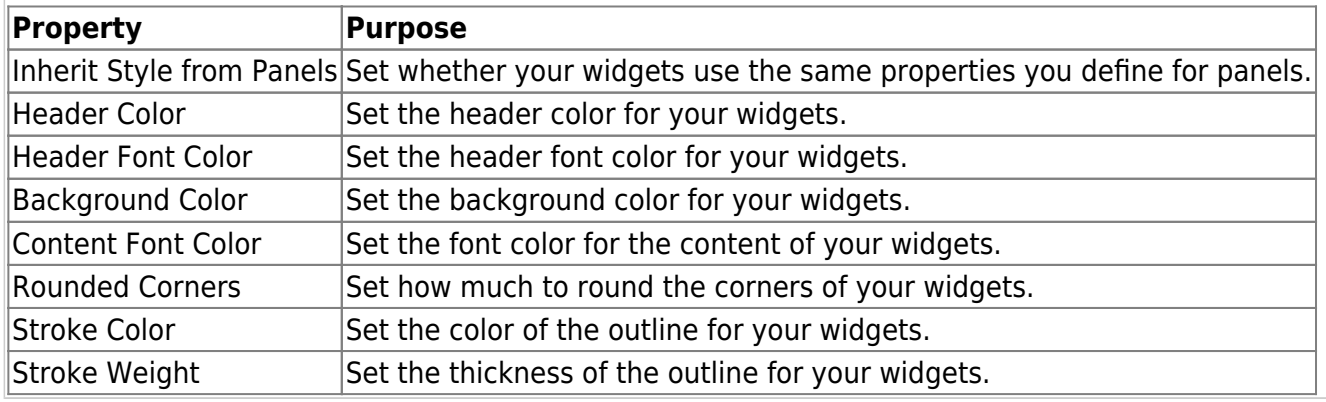

# [Previous: Apply a Style](https://wiki.dglogik.com/dglux5_wiki:project_assist:2_0_v7:apply_style)

# [Next: Video: Manage Navigation](https://wiki.dglogik.com/dglux5_wiki:project_assist:2_0_v7:navigation_manager)

From:

<https://wiki.dglogik.com/>- **DGLogik**

Permanent link: **[https://wiki.dglogik.com/dglux5\\_wiki:project\\_assist:2\\_0\\_v7:edit\\_style](https://wiki.dglogik.com/dglux5_wiki:project_assist:2_0_v7:edit_style)**

Last update: **2021/09/20 14:51**

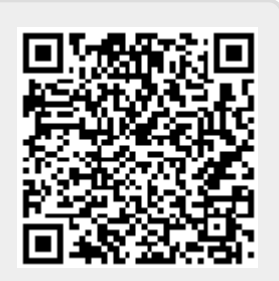